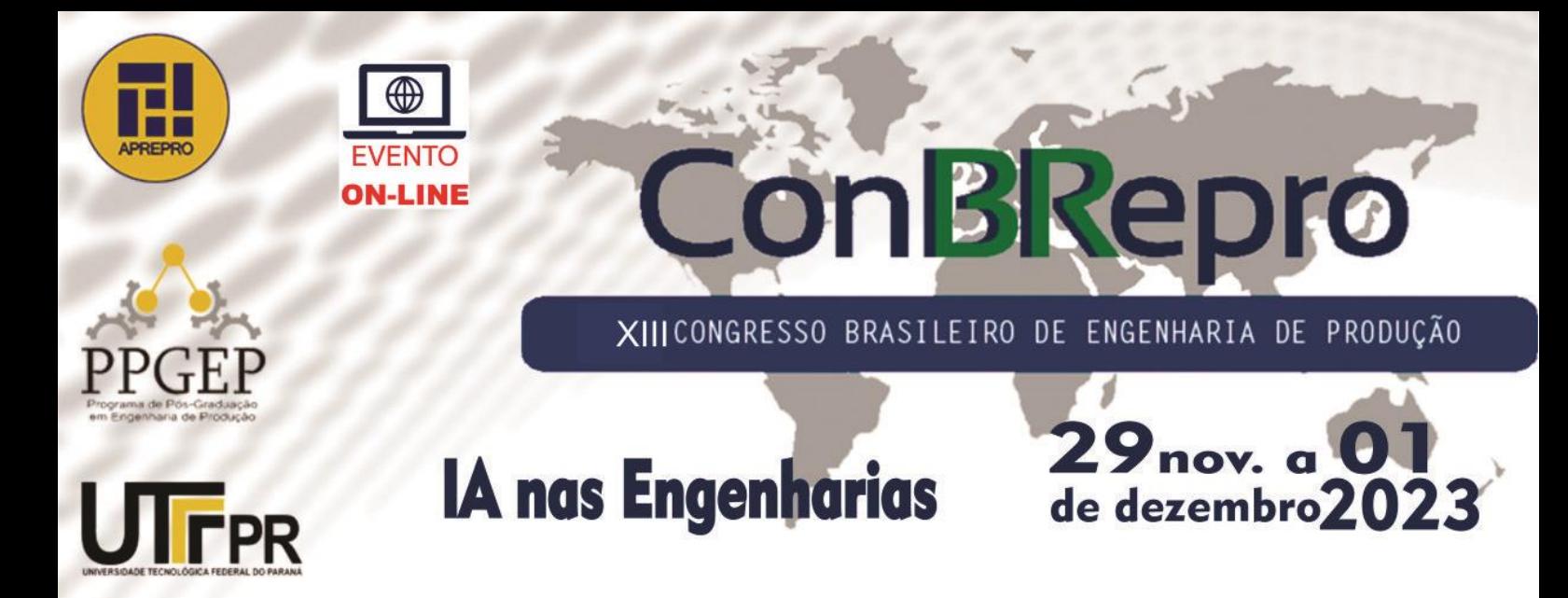

# **Dashboard de Análise de Dados na Produção: Uma Ferramenta Estratégica para Otimização de Processos na Engenharia**

**Leonardo Castillo Camargo, Edinara Adelaide Boss.** Engenharia de Produção - UNASP

**Resumo:** No ambiente empresarial atual, a competitividade é amplamente determinada pela eficácia de uma série de processos internos. Um deles, inegavelmente, é o de análise de dados, um processo que torna cada vez mais complexo devido à enorme quantidade de informações que o *Big Data* tornou possível coletar. Diante dessa situação, uma das soluções viáveis para a interpretação e relacionamento dessa vasta quantidade de dados é a utilização de ferramentas de BI (*Business Inteligence*) e ETL (*Extract, Transform and Load*). Essas ferramentas, capazes de ler e correlacionar grandes bases de dados, também podem contar com um *dashboard* interativo para apresentar essas informações de forma eficaz e ágil. Com esse propósito, este trabalho, realizado seguindo os princípios simplificados do *Scrum*, inclui também pesquisas qualitativas para a medição dos resultados, que demonstraram o aumento da competitividade através da redução de tempo gasto pelos funcionários semanalmente no tratamento dos dados.

**Palavras-chave:** Competitividade, Análise de Dados, Big Data, Dashboard, Scrum

# **Data Analysis Dashboard in Production: A Strategic Tool for Process Optimization in Engineering**

**Abstract:** In today's business environment, competitiveness is largely determined by the effectiveness of a series of internal processes. Undoubtedly, one of these processes is data analysis, which has become increasingly complex due to the vast amount of information that Big Data has made it possible to collect. Faced with this situation, one of the viable solutions for interpreting and managing this vast amount of data is the use of BI (Business Intelligence) and ETL (Extract, Transform, and Load) tools. These tools, capable of reading and correlating large databases, can also feature an interactive dashboard to effectively and efficiently present this information. To achieve this goal, this work, conducted following the simplified framework of Scrum, also included qualitative research to measure the results, demonstrating an increase in competitiveness through the reduction in the time employees spend on data processing each week.

**Keywords:** *Competitiveness, Data Analysis, Big Data, Dashboard, Scrum*

## **1. Introdução**

Desde os primórdios da revolução industrial, empresas começaram a coletar dados de produção e operacionais com o objetivo de melhorar a eficiência. Esse foi um primeiro passo crucial na utilização de dados para aprimorar processos empresariais. No entanto, com a explosão de informações disponíveis na era digital, essa prática evoluiu exponencialmente, especialmente em meados de 2010, quando o termo "*Big Data*" se popularizou, destacando o desafio e a oportunidade de lidar com volumes massivos de informações (SILVEIRA; MARCOLIN; FREITAS, 2015 apud CHEN et al., 2014).

Através da análise de dados proveniente do *Big Data*, as empresas podem otimizar processos internos, compreender melhor o comportamento de clientes, prever tendências de mercado, concorrentes, produtos, impacto de tecnologias e até mesmo a qualidade dos fornecedores (SILVEIRA; MARCOLIN; FREITAS, 2015 apud MARCHAND & PEPPARD, 2013; MAYER-SCHONBERGER & CUKIER, 2013).

Entretanto, uma questão persistente que muitas empresas enfrentam é a lentidão nessas análises, causada por ineficiências nos processos de extração de dados ou falta de conhecimento para correlacioná-los, por exemplo. Isso cria obstáculos significativos para a eficiência e a competitividade se não receberem a devida atenção.

A complexidade dos dados também é um fator agravante. Muitas empresas lidam com uma variedade de fontes de dados, incluindo dados estruturados e não estruturados, o que pode dificultar a integração e a análise eficiente. A lentidão neste processo pode impactar negativamente a tomada de decisões em tempo real, o que é essencial em setores competitivos e em constante mudança. As empresas que não conseguem acessar e analisar dados rapidamente podem ficar para trás em termos de inovação, eficiência operacional e vantagem competitiva (SHARDA; DELEN; TURBAN, 2019, p. 1).

Diante desses desafios, as empresas devem buscar soluções que acelerem a análise de dados, como a adoção de tecnologias de análise avançadas, a implementação de dashboards, otimização de infraestruturas de dados e a implementação de processos ágeis de extração e gerenciamento de dados. Essas mudanças, que visam a melhoria nos processos, requerem cooperação e uma mudança de mentalidade por parte de todos os envolvidos (FERREIRA et al., [s.d.], p. 2). Dessa forma, é possível criar uma ferramenta que simplifique a visualização e análise de dados para a empresa.

Os *dashboards* de análise de dados são vitais hoje em dia, fornecendo uma visualização intuitiva e em tempo real de indicadores-chave. Eles consolidam dados de várias fontes, revelam *insights* e impulsionam decisões informadas, melhorando a eficiência e a adaptação às mudanças de mercado no ambiente empresarial atual orientado por dados.

Com base nesse contexto, este trabalho tem como objetivo apresentar a implementação de um *dashboard* que auxiliará na interpretação de dados, melhorando a efetividade e agilidade na tomada de decisões de uma empresa. A metodologia utilizada foi a de pesquisa aplicada e exploratória, uma vez que se baseia em dados de uma pesquisa qualitativa que identificou um problema de eficiência na análise de dados do setor.

Este trabalho está dividido em cinco partes: a introdução, que apresenta o tema; o referencial teórico, que explora as ferramentas e conceitos utilizados no projeto; a metodologia da pesquisa; os resultados obtidos, as considerações finais. Por fim, também serão listadas as referências bibliográficas utilizadas para a construção deste trabalho e realização do projeto proposto.

# **2. Referencial teórico**

Neste item destaca-se algumas ferramentas que foram utilizadas neste trabalho como: o *Big Data*, o *Microsoft Excel,* o *Power Query* e o *Scrum*.

### **2.1.** *Big Data* **e sua influência na competitividade empresarial**

O *Big Data* representa a habilidade de lidar com grandes volumes de dados, desafiando as limitações das ferramentas convencionais em termos de velocidade. Suas características são frequentemente resumidas pelos 5 V's: Volume (a quantidade e o tamanho dos dados), Velocidade (a rapidez com que os dados crescem e são processados), Variedade (a diversidade de origens e formatos dos dados), Valor (os *insights* e o valor agregado derivados dos dados) e Veracidade (a autenticidade e a confiabilidade dos dados) (LUIS, C. et al apud MCAFEE & BRYNJOLFSSON, 2012; DEMCHENKO et al. 2013).

A ferramenta provém de diversas fontes, como redes sociais, dispositivos da Internet das Coisas e plataformas móveis, bem como de sites. Datskovsky (2013 apud LUIS, C. et al) destaca que o *Big Data* pode proporcionar uma vantagem competitiva para as organizações, desde que seja possível extrair *insights* relevantes e descartar informações dispensáveis. De acordo com McGuire et al. (2012 apud LUIS, C. et al), o *Big Data* está destinado a se tornar o alicerce da competição e do crescimento empresarial, impulsionando a produtividade e gerando valor substancial para a economia global, ao mesmo tempo em que reduz desperdícios e melhora a qualidade dos produtos e serviços.

#### *2.2. Microsoft Excel*

O Microsoft Excel é uma ferramenta de planilha eletrônica amplamente versátil e muito utilizada. Oferece recursos abrangentes para o tratamento, análise, formatação, compartilhamento e proteção de dados. Sua capacidade de realizar cálculos complexos, criar gráficos, ordenar e filtrar informações, bem como permitir a colaboração em grupo em tempo real, o torna indispensável em ambientes profissionais e acadêmicos. Além disso, ele oferece ferramentas avançadas de simulação, tornando-o uma escolha valiosa para resolução de problemas complexos e análises sofisticadas de dados (PINTO, 2010).

## *2.3. Power Query*

O *Power Query*, uma ferramenta fundamental para profissionais que atuam na análise de dados, proporciona uma abordagem altamente intuitiva para coletar e preparar informações de uma ampla variedade de fontes. Com sua interface gráfica de usuário, o *Power Query* simplifica enormemente o processo de obtenção de dados, permitindo que os usuários se conectem a bancos de dados, planilhas, APIs e outros recursos. Além disso, o Editor do *Power Query* oferece flexibilidade para aplicar transformações complexas aos dados, possibilitando a limpeza, filtragem e formatação das informações de acordo com os requisitos específicos do projeto. Vale destacar que a disponibilidade do *Power Query* em diversos produtos e serviços da *Microsoft* amplia sua utilidade, permitindo que os dados sejam armazenados diretamente onde a ferramenta é empregada (ESCOBAR et al., 2023).

Ao utilizar o *Power Query*, as organizações podem executar o crucial processo de ETL (*Extraction, Transform and Load*) de dados de maneira extremamente eficiente. Isso é fundamental para garantir a qualidade e a consistência dos dados utilizados em análises e relatórios críticos para a tomada de decisões. O *Power Query* simplifica a coleta de dados brutos, auxilia na resolução de questões relacionadas à consistência e integridade, além de possibilitar a modelagem e adaptação dos dados de acordo com as necessidades específicas de cada projeto. A capacidade de usar o *Power Query* em diversos contextos, como o *Excel* e o *Power BI*, o torna uma solução versátil e indispensável para equipes de

análise de dados em organizações de todos os portes, desempenhando um papel fundamental na preparação e enriquecimento de dados para análises avançadas e decisões informadas (ESCOBAR et al., 2023).

# *2.4. SCRUM*

O *Scrum*, quando aplicado no gerenciamento de projetos, destaca-se pela sua ênfase no trabalho em equipe, criando um ambiente propício para aprimorar a comunicação e fortalecer a cooperação entre todos os membros do time. Essa abordagem colaborativa não apenas fomenta uma cultura de compartilhamento de conhecimento e ideias, mas também estabelece uma base sólida para o aumento de produtividade no futuro. Ao facilitar a interação constante entre os membros da equipe, a metodologia Scrum promove a resolução eficiente de desafios, a identificação precoce de obstáculos e a adaptação ágil às mudanças, permitindo que os projetos avancem de forma mais eficaz e alcancem resultados de maior qualidade (SASSA; ALMEIDA; PEREIRA, 2022).

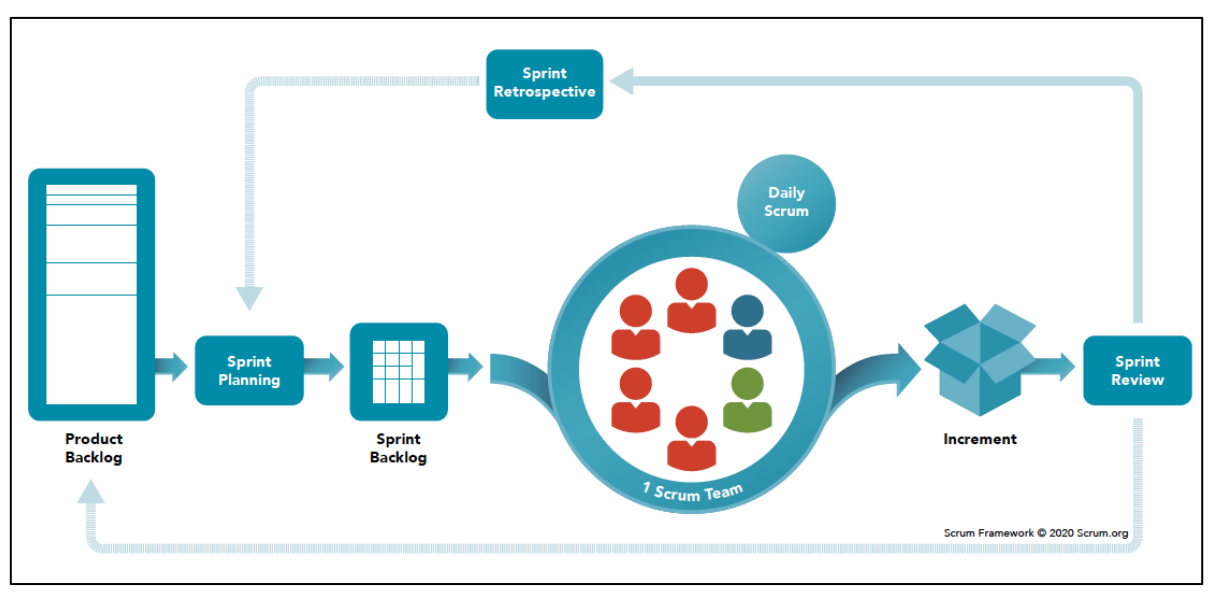

#### **Fluxograma de processos da metodologia ágil SCRUM**

#### **Fonte: [www.scrum.org](http://www.scrum.org/)**

Para aplicar o *SCRUM* de forma simplificada alguns passos são necessários, são eles:

- **Formar uma equipe multidisciplinar** com todas as habilidades necessárias;
- **Nomear um** *Product Owner* para definir requisitos e prioridades.
- **Criar um** *Backlog* **do Produto** com uma lista de tarefas e funcionalidades;
- **Planejar uma** *Sprint* (um período de trabalho, geralmente 2-4 semanas);
- **Trabalhar nas tarefas** selecionadas durante a *Sprint*;
- **Revisar o trabalho** ao final da *Sprint* com o *Product Owner*;
- **Realizar uma retrospectiva** para melhorar o processo;
- **Repetir o ciclo** para cada *Sprint* até o projeto ser concluído;
- **Manter a transparência** e comunicar-se de forma eficaz;
- **Adaptar-se conforme necessário** com base no *feedback* e nas mudanças (ANYELINA; DIVIESO; RODRIGUES, 2022).

# **3. Metodologia**

Antes de iniciar o projeto, foi realizado um *brainstorming* para identificar o problema da lentidão na análise de dados. Após definido isso, optou-se por adotar uma abordagem simplificada do modelo de gerenciamento de projetos ágil conhecido como "*SCRUM*".

Iniciou-se então com o *Sprint Backlog,* que nada mais é que a primeira reunião na qual foram estabelecidos os seguintes elementos:

- *Product Backlog*: Lista de desejos do cliente que servirá como guia para o projeto;
- **Datas para os** *Sprints***:** Reuniões periódicas, geralmente semanais, com duração máxima de 15 minutos;
- **Responsabilidades e prazos**.

Para a organização e registro dessas informações, utilizou-se a plataforma online chamada *Notion.*

**Figura 1: Ferramenta de Organização Pessoal e Profissional –** *Notion*

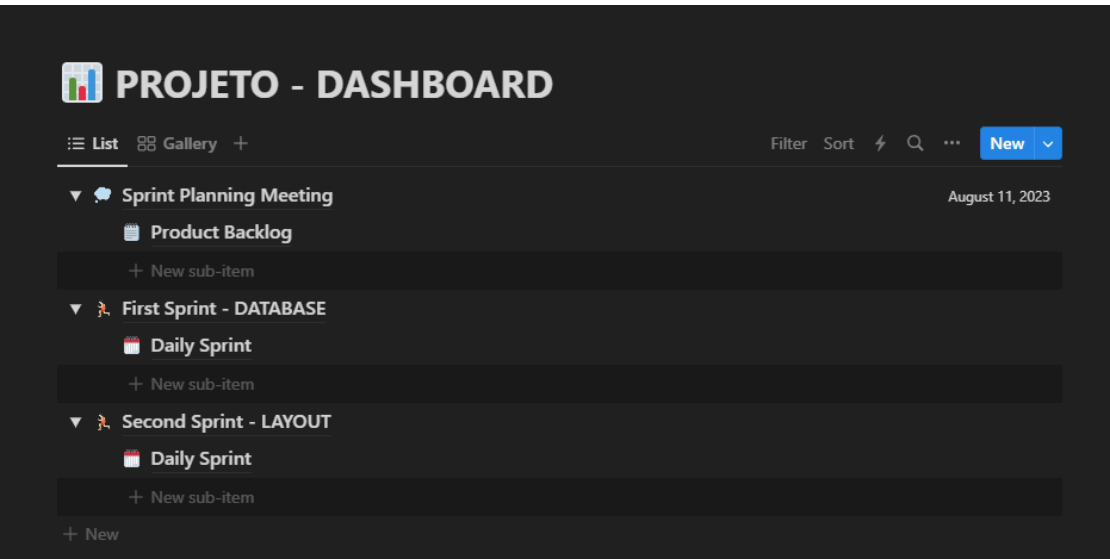

**Fonte: Elaborado pelo autor, 2023**

Após essa etapa, prosseguiu-se com uma pesquisa qualitativa entre os clientes, com o objetivo de registrar suas insatisfações e opiniões em relação ao sistema que estava sendo utilizado naquele momento. Isto foi feito com a finalidade de comparar os resultados finais com os iniciais em termos de eficiência e facilidade de gerenciamento de dados.

Por fim, para a criação do *Dashboard* foram aplicados os princípios de ETL (*Extraction, Transform and Load*) através do *Power Query* para tratamento e construção das bases de dados. Posteriormente, o *layout* foi inicialmente esboçado no *Excel* continuamente aprimorado ao longo dos *sprints* semanais realizados.

## **4. Resultados e discussão**

Nesta seção, será abordado como o projeto foi gerenciado, começando pela já conhecida ineficiência, passando pelo processo de formulação de soluções, organização do projeto e, por fim, apresentando os resultados obtidos e *feedback* dos clientes.

### **4.1. Uma análise da ineficiência na tomada de decisão no setor de engenharia**

O consenso sobre a ineficiência na análise e tomada de decisão já existia a anos dentro do setor de engenharia desta empresa que solicitou anônimato na utilização do projeto para a confecção deste trabalho. Tendo isso como a principal questão a ser resolvida, uma reunião de *brainstorming* foi organizada entre os membros da equipe. Nesta reunião, foram discutidas as relações entre a complexidade de extração de dados por meio do sistema de consulta e armazenamento de dados relativamente novo e as possibilidades de automação nos processos de relacionamento entre os dados. Por fim, chegou-se à conclusão que um *dashboard* feito utilizando o *Microsoft Excel* e sua ferramenta de ETL, o *Power Query*, poderia ser uma solução acessível e eficiente.

#### **4.2. Análise de possibilidades para o** *Dashboard*

Partindo da conclusão anterior, os próximo passos para possibilitar o início do desenvolvimento desse *dashboard* foram os seguintes:

- Definir quais informações eram necessárias para as tomadas de decisões mais frequentes;
- Estabelecer quais bases de dados eram necessárias;
- Quais relacionamentos entre as bases de dados desenvolver;
- Em grupo, criar o *layout* do produto final.

Para o gerenciamento deste projeto e das atividades de cada envolvido foi utilizado uma versão simplificada do *SCRUM.* Nessa abordagem, foram definidos a data do *Sprint Backlog*, o *Product Owner*, o *Product Backlog* e a datas dos *sprints* semanais. Dessa forma, foi possível gerenciar o projeto de forma constante e ágil.

#### **4.3. Construção das bases de dados**

Para a construção da base de dados, partiu-se do *Product Backlog* definido no *Sprint Backlog*. Essa lista de desejos, como pode ser chamada, atua como uma bússola para o projeto, funcionando de maneira semelhante a uma pesquisa qualitativa. Ao expressarem o que desejavam ver no produto, os envolvidos também compartilham as dificuldades que estão enfrentando e suas opiniões com relação ao processo atual.

**Figura 2:** *Product Backlog* **– Uma lista de desejos para o produto final**

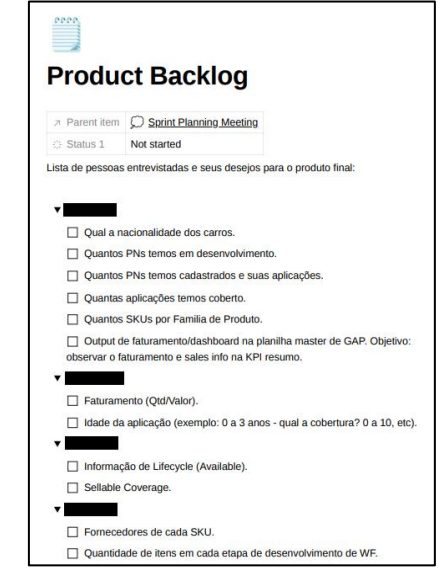

**Fonte: Elaborado pelo autor, 2023 – Censura aplicada para proteger o anonimato da empresa e dos funcionários envolvidos na pesquisa**

Para criar as bases de dados, adotou-se um método de extração de dados por meio de *scripts*, que realizam o *download* diário de informações específicas e as armazenam na rede interna da empresa. A seleção das bases de dados para o painel realizada com critérios estratégicos e analíticos, e os *scripts* foram preparados pela equipe de TI*.*

O tratamento de dados foi realizado com o *Power Query*, uma ferramenta que oferece a capacidade de executar uma série de operações de transformação e manipulação de dados. Essa ferramenta proporcionou a possibilidade de realizar tarefas como a importação de dados da rede, a limpeza e a formatação de informações, a combinação de conjuntos de dados diferentes e a criação de consultas personalizadas para atender às necessidades específicas da análise.

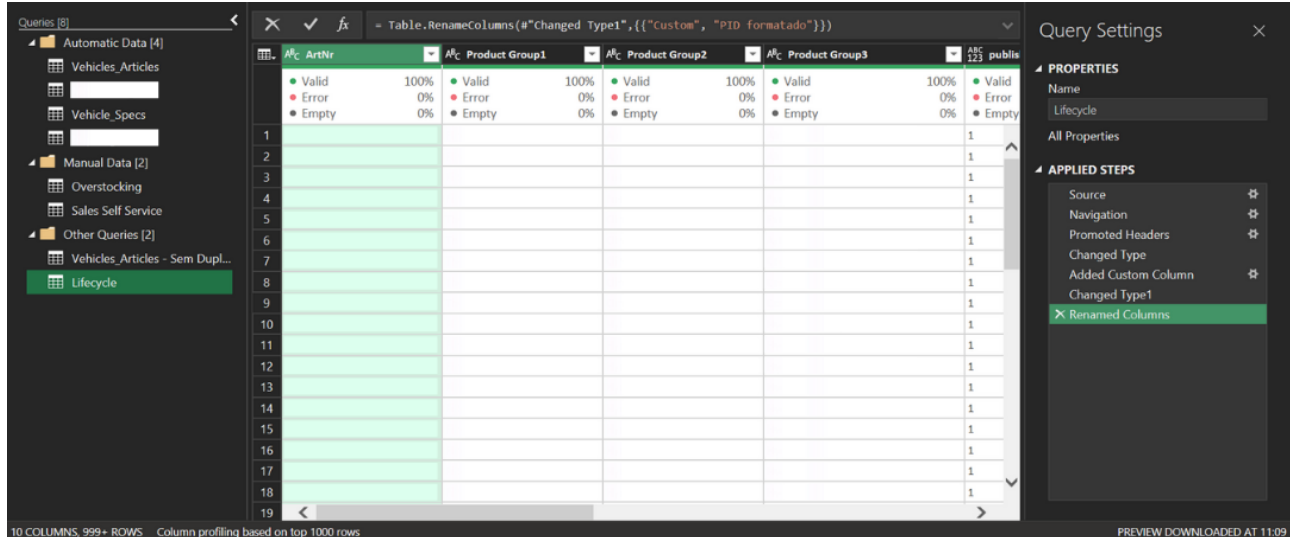

#### **Figura 3:** *Power Query* **– Tratamento e relacionamento de dados.**

**Fonte: Elaborado pelo autor, 2023 – Censura aplicada para proteger o anonimato e a sensibilidade dos dados empresarias**

Dessa forma, foram processadas oito bases de dados distintas que foram tratadas, cada uma contendo informações distintas abrangendo áreas como cobertura de portfólio, controle de estoque, dados de faturamento de vendas, *status* do ciclo de vida dos produtos, informações sobre quantidade de vendas em diferentes países e a quantidade de produtos existente em cada família de produtos específica. Esse processo possibilitou a criação de relacionamentos valiosos entre os dados, estabelecendo assim uma base sólida para a construção do *dashboard.*

## **4.4. Definição do** *Layout* **do** *Dashboard*

Para a definição do *Layout*, utilizou-se pelo menos quatro *sprints* semanais, contando com o apoio das opiniões de todos os membros envolvidos e com *feedback* daqueles que irão utilizar o *dashboard*. Além disso, o desenvolvimento do *layout* foi baseado no princípio da narrativa visual, que, em outras palavras, significa abordar uma perspectiva macro para, posteriormente, lidar com os detalhes micro.

Devido a existência de duas linhas de produtos distintas, foram criadas duas páginas iniciais no painel para apresentar as informações mais relevantes. À medida que percorre a página para baixo, outros gráficos com informações menos requisitadas foram adicionados. Isso foi feito com o propósito de assegurar que as informações mais procuradas estejam sempre visíveis na tela inicial, tornando mais eficiente a coleta das informações desejadas por quem acessa o painel.

Outro detalhe importante implementado no *dashboard* foi a padronização da interface. Como é possível observar nas imagens abaixo o mesmo padrão de cores e a mesma disposição dos gráficos foram utilizados nas duas páginas iniciais. O objetivo dessa medida é facilitar a utilização por parte daqueles que necessitam de informações das duas linhas de produto, como, por exemplo, o gestor responsável pelas duas linhas de produto na América do Sul.

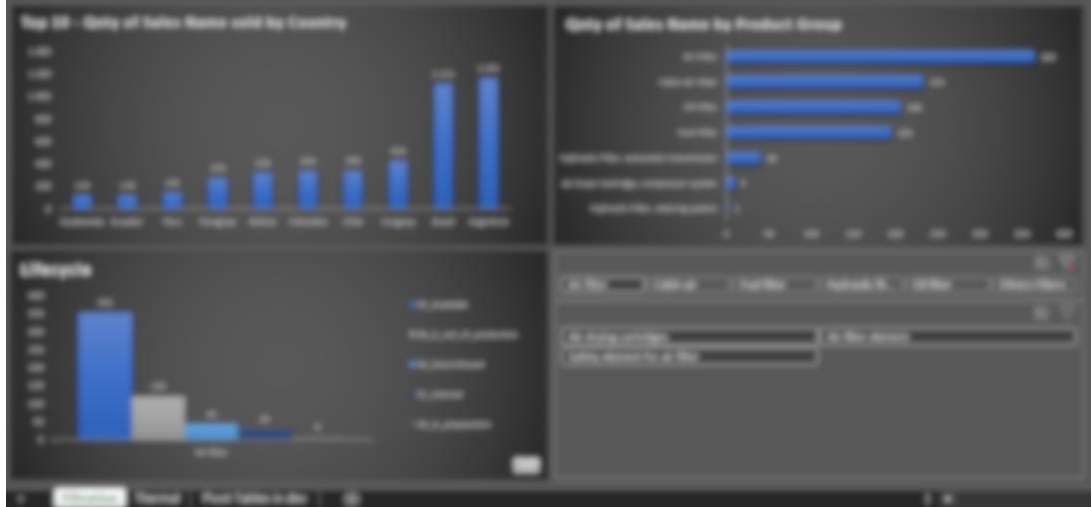

**Figura 4 – Dashboard, tela inicial da primeira linha de produto**

**Fonte: Elaborado pelo autor, 2023 – Censura aplicada para proteger o anonimato e a sensibilidade dos dados empresarias**

| letty of Sales Master said by Country |                          | anty of fastes Maske by Freeback Group |  |
|---------------------------------------|--------------------------|----------------------------------------|--|
| _____________<br>____                 |                          |                                        |  |
|                                       | .                        |                                        |  |
|                                       | <b>Contract Contract</b> |                                        |  |
|                                       |                          |                                        |  |
|                                       |                          |                                        |  |
|                                       |                          |                                        |  |
|                                       |                          |                                        |  |
|                                       |                          | _____                                  |  |
|                                       |                          |                                        |  |
|                                       |                          |                                        |  |
|                                       |                          |                                        |  |

**Figura 4 – Dashboard, tela inicial da segunda linha de produto**

**Fonte: Elaborado pelo autor, 2023 – Censura aplicada para proteger o anonimato e a sensibilidade dos dados empresarias**

Uma característica de destaque no *layout* final foi a inclusão de recursos de segmentação de dados. Essas ferramentas de filtragem proporcionam ao usuário a capacidade de interagir com o painel de controle, permitindo que a mesma tela com um gráfico atenda a várias consultas distintas, dependendo das seleções efetuadas.

#### **4.5. Apresentação do produto e coleta de resultados.**

Por fim, o produto foi entregue após cinco semanas de trabalho, para avaliação final do time que também eram os clientes envolvidos no projeto. Foi solicitado o *feedback* de cada um deles com o principal objetivo de determinar quantas horas de trabalho, análise e extração de dados essa nova ferramenta foi capaz de proporcionar.

Abaixo os resultados finais coletados relativos a otimização proporcionada pela ferramenta:

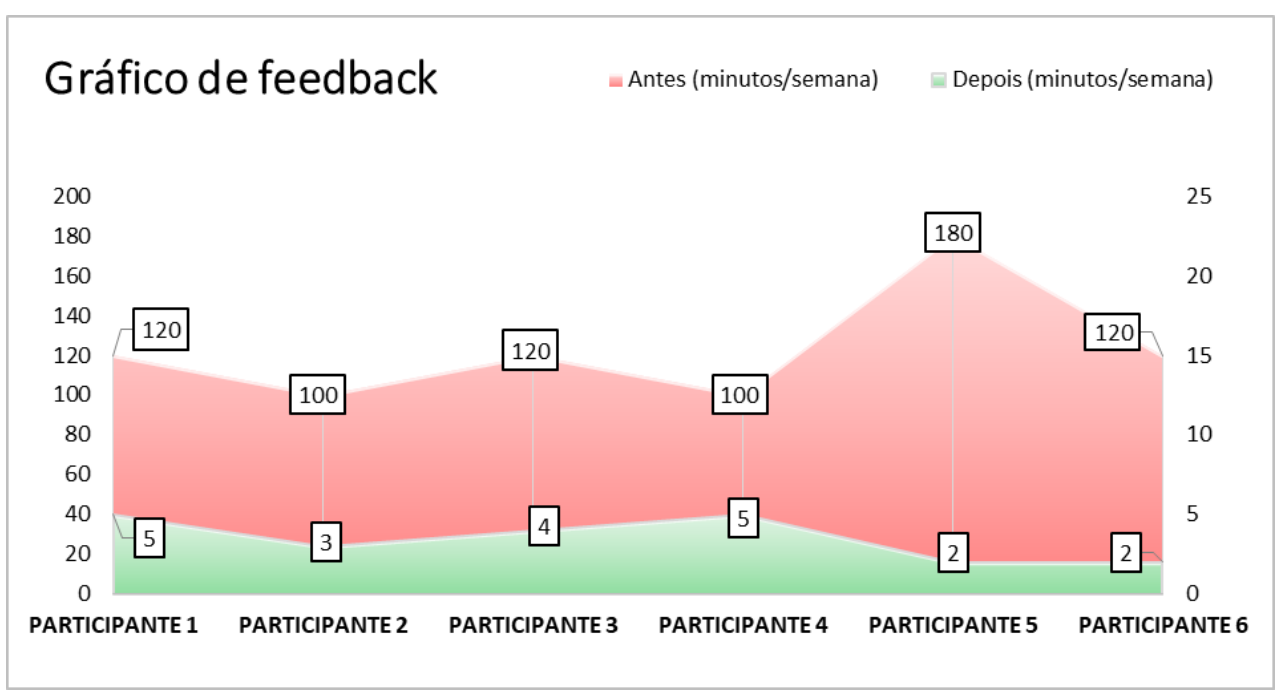

**Figura 5 – Gráfico de** *Feedback*

#### **Fonte: Elaborado pelo autor, 2023 – Censura aplicada para proteger o anonimato da empresa e dos funcionários envolvidos na pesquisa**

## **5. Considerações Finais**

Este trabalho abordou o tema de inovação e gestão de projetos com o objetivo de desenvolver uma nova ferramenta para análise, extração de dados e consultas personalizadas. Para alcançar este objetivo, foram aplicados os conceitos de metodologia ágil do *SCRUM*, o *Microsoft Excel* para criação visual do *dashboard* e o *Power Query* como ferramenta de ETL para trabalhar e fazer relacionamentos entre as bases de dados fornecidas pela equipe de TI da empresa.

Os resultados obtidos foram notáveis, conforme indicado pela pesquisa de *feedback*, realizada após a implementação da nova ferramenta. A pesquisa revelou uma média de aproximadamente 2 horas/semana no tempo gasto por cada membro da equipe na análise e consulta de informações.

No entanto, algumas limitações foram enfrentadas durante a elaboração deste trabalho. Uma delas foi a quantidade de memória RAM disponível no computador disponibilizado, o que impactou diretamente no poder de processamento do *Power Query* e dificultou a realização de certas operações de relacionamentos entre bases de dados. Isso fez com que fosse preciso recorrer a abordagens menos eficazes para acessar as informações necessárias.

Para futuros trabalhos, é sugerido a utilização de um computador com *hardware* mais robusto e a exploração de diferentes ferramentas de ETL, como *Power BI*, *SQL* e *QlickSense.* Estas alternativas podem oferecer resultados ainda mais promissores.

#### **Referências**

**ANYELINA, W.; DIVIESO, E.; RODRIGUES, R.** *Uso da metodologia ágil scrum na elaboração de um artigo científico nas áreas de logística e transportes*. Disponível em: [https://www.abepro.org.br/biblioteca/TN\\_ST\\_387\\_1916\\_43168.pdf.](https://www.abepro.org.br/biblioteca/TN_ST_387_1916_43168.pdf) Acesso em: 25 set. 2023.

**ESCOBAR, M. et al.** *O que é o Power Query?* Disponível em: [https://learn.microsoft.com/pt](https://learn.microsoft.com/pt-br/power-query/power-query-what-is-power-query)[br/power-query/power-query-what-is-power-query.](https://learn.microsoft.com/pt-br/power-query/power-query-what-is-power-query) Acesso em: 15 set. 2023.

**FERREIRA, F. F. M. et al.** *Desenvolvimento e aplicação de um software de PPCP por meio de banco de dados online.* Disponível em: [http://anteriores.aprepro.org.br/conbrepro/2018/down.php?id=4721&q=1.](http://anteriores.aprepro.org.br/conbrepro/2018/down.php?id=4721&q=1) Acesso em: 7 set. 2023.

**KUSLEIKA, D.** *Data Visualization with Excel Dashboards and reports.* [s.l.] John Wiley & Sons, 2021.

**DE OLIVEIRA, C. L. C.; MASSUDA, C. G. G.** *As contribuições do Big Data para competitividade: Estudo de caso no segmento publicitário The contributions of Big Data to competitivity: Case study in the advertising industry.* Disponível em: <https://www.revistaespacios.com/a17v38n21/a17v38n21p23.pdf>. Acesso em: 12 set. 2023.

**MAYER-SCHONBERGER, V.; CUKIER, K.** *Big Data: Como extrair volume, variedade, velocidade e valor da avalanche de informação cotidiana.* [s.l.] Elsevier Brasil, 2014.

**PINTO, M. P.** *Microsoft Excel 2010.* Disponível em: [http://www.centroatl.pt/titulos/so/capas](http://www.centroatl.pt/titulos/so/capas-pdfs/excerto-livro-ca-excel2010.pdf)[pdfs/excerto-livro-ca-excel2010.pdf.](http://www.centroatl.pt/titulos/so/capas-pdfs/excerto-livro-ca-excel2010.pdf) Acesso em: 15 set. 2023.

**SASSA, A. C.; ALMEIDA, I. A. D. E.; PEREIRA, T. F.** *Scrum: uma Revisão Sistemática da Literatura. Anais do Encontro Nacional de Engenharia de Produção.* Anais...ENEGEP 2022 - Encontro Nacional de Engenharia de Produção, 2022.

**SHARDA, R.; DELEN, D.; TURBAN, E.** *Business Intelligence e Análise de Dados para Gestão do Negócio* - 4.ed. [s.l.] Bookman Editora, 2019.

**SILVEIRA, M.; MARCOLIN, C. B.; FREITAS, H. M.** *Uso Corporativo do Big Data: Uma Revisão de Literatura.* Revista de Gestão e Projetos, v. 06, n. 03, p. 44–59, 2015.